## Luca Francesconi *Ballata* 2002 max6-untested

2011

# *<u>ircam</u>* **EZE** Centre Pompidou

The setup and the execution of the electroacoustic part of this work requires a Computer Music Designer (Max expert).

### **Table of Contents**

<span id="page-1-0"></span>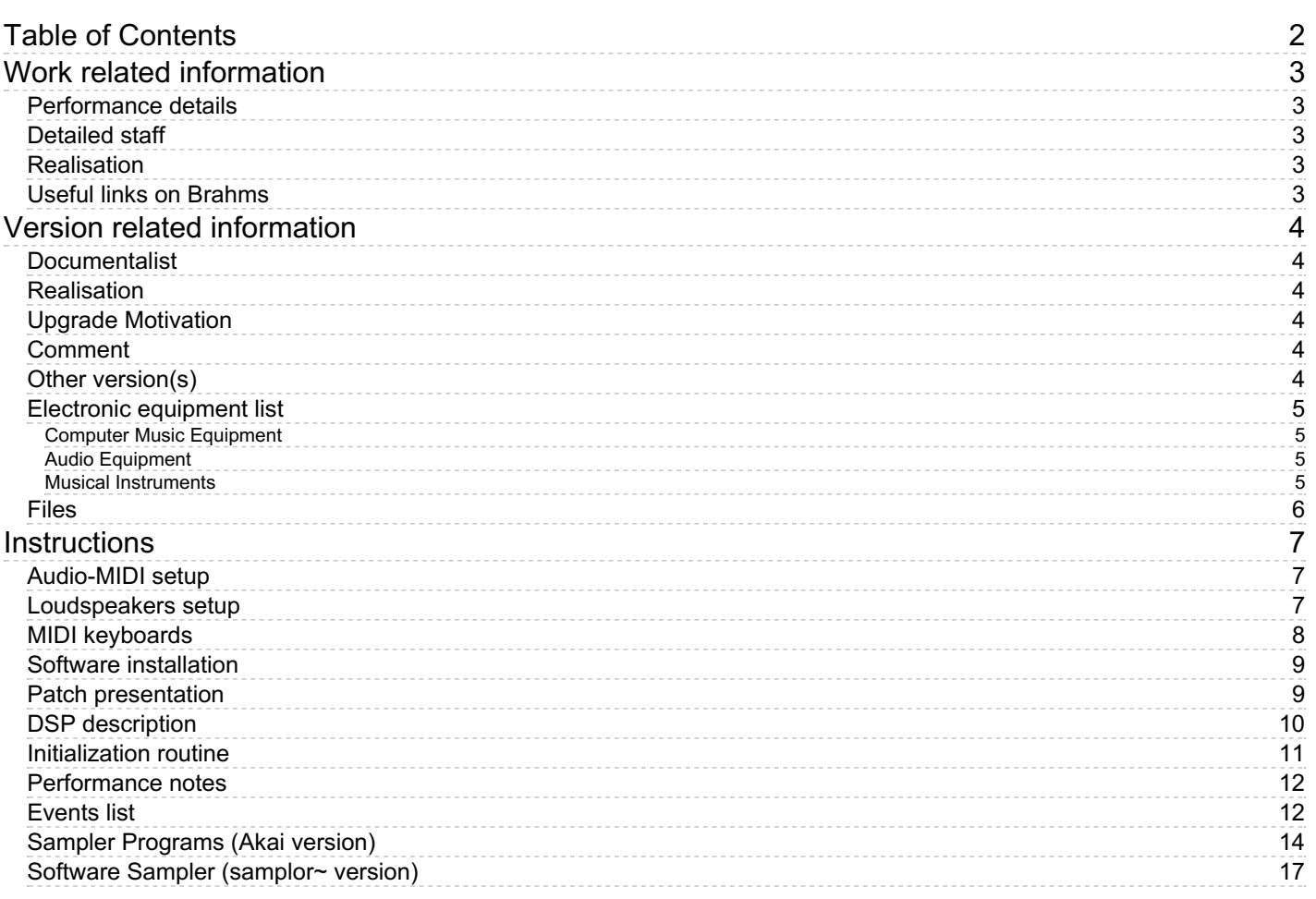

### <span id="page-2-0"></span>**Work related information**

### <span id="page-2-1"></span>**Performance details**

Oct. 29, 2002, Bruxelles, Théâtre Royal de la Monnaie

Publisher : Ricordi

### <span id="page-2-2"></span>**Detailed staff**

- soloists: 2 solo baritones [1. Jeune Marin ; 2. 2d invité : voix baroque amplifiée] , 3 solo tenors [1. Timonier ; 2. la Mort ; 3. 1er invité : voix baroque amplifiée] , 2 solo sopranos [1. dramatique : La Vie en la Mort ; 2. Page : soprano léger ou mezzo soprano, voix baroque amplifiée] , solo mezzo-soprano [Lune]
- women's choir à 4 voix , men's choir
- clarinet [sur scène] , accordion [sur scène] , cymbalom [sur scène] , violin [sur scène] , double bass [sur scène] , 2 piccolos, 2 flutes,  $\bullet$ 2 oboes, English horn (also piccolo), E-flat clarinet, 2 clarinets, bass clarinet, 2 bassoons, contrabassoon, 4 horns, 3 trumpets, 3 trombones, tuba, 6 percussionists, harp, piano (also celesta), electronic/MIDI keyboard/synthesizer, strings

### <span id="page-2-3"></span>**Realisation**

• Eric Daubresse

### <span id="page-2-4"></span>**Useful links on Brahms**

- *[Ballata](https://brahms.ircam.fr/en/works/work/18789/)* **opera in two acts (1996-1999), 2h25mn**
- **Luca [Francesconi](https://brahms.ircam.fr/en/composers/composer/1338/)**

<span id="page-3-0"></span>Documentation date: May 3, 2011 Version state: valid, validation date : May 3, 2018, update : May 6, 2021, 3:10 p.m.

### <span id="page-3-1"></span>**Documentalist**

You noticed a mistake in this documentation or you were really happy to use it? Send us feedback!

### <span id="page-3-2"></span>**Realisation**

- David Poissonnier (Sound engineer)
- Marco Gasperini (Documentalist)
- Eric Daubresse (Computer Music Designer)
- Serge Lemouton (Computer Music Designer)

Version length: 2 h 25 mn Default work length: 2 h 25 mn

### <span id="page-3-3"></span>**Upgrade Motivation**

Publisher update. Last version of Max. The obsolete Akai Sampler can be replaced by a macintosh program (samplor~).

### <span id="page-3-4"></span>**Comment**

The patch is that used for the creation of the opera at the theatre "La Monnaie", Bruxelles, in 2002. The library as been updated for newest versions of Max

### <span id="page-3-5"></span>**Other version(s)**

- Luca [Francesconi](https://brahms.ircam.fr/sidney/work/1394/) Ballata 2020 update (Feb. 1, 2020)
- Luca [Francesconi](https://brahms.ircam.fr/sidney/work/495/) Ballata creation (May 3, 2011)

4/22

### <span id="page-4-1"></span><span id="page-4-0"></span>**Computer Music Equipment**

- Macintosh Powerbook *Apple Laptops* (Apple) intel processor
- Mac OS *OS* (Apple)
- Max 6 *Max* (Cycling74) version 6.0.8
- KX 88 *MIDI Keyboard* (Yamaha) A : to trigger soundfiles and effects. B : to play the sampler.
- MIDI booster *Booster*

### <span id="page-4-2"></span>**Audio Equipment**

- Microphone *Microphone*
- HF System *HF System*
- MPB 600 *Passive Monitors* (Amadeus)
- MPB 400 *Passive Monitors* (Amadeus)
- PM 200 *Stage Monitors* (Amadeus)
- subwoofer *Subwoofers*
- O2R *Digital Mixers* (Yamaha)
- 01 V *Digital Mixers* (Yamaha)
- PCM80 *Ef ects Processor* (Lexicon)
- PCM 70 *Ef ects Processor* (Lexicon)
- Lexicon 300 *Ef ects Processor* (Lexicon)

#### <span id="page-4-3"></span>**Musical Instruments**

 S5000 - *Sampler* (Akai) RAM 74 MB

### <span id="page-5-0"></span>**Files**

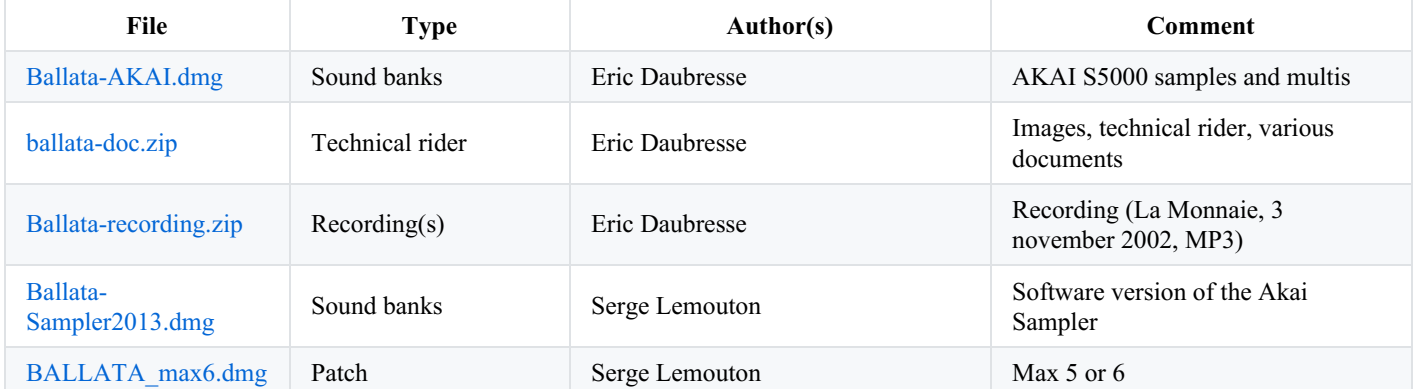

### <span id="page-6-0"></span>**Instructions**

### <span id="page-6-1"></span>**Audio-MIDI setup**

The input signals from the orchestra are split between two mixing consoles (O2R n.1 and n.2) linked with a Cascade card (the respective outputs are mixed).

Strings, Alto solo, Harp, Celesta and Actor (Ancient Mariner) are reverberated through a LEXICON 300 whose output is then sent to Output 1-2 (Loudspeakers 1 high and low, 2 high and low; see Figures 2-3).

The female choir is divided in four groups placed in different position in the hall (see Figures 2-3)

Female choir groups 1 and 4 (left side) are reverberated through a PCM 80 and go to Output 3-4.

Female choir groups 2-3 (right side) are reverberated through a PCM 70 and go to Output 5-6.

Each group is also reinforced on the respective loudspeakers in the hall: Choir 1 on loudspeakers 3 low and high, Choir 2 on

loudspeakers 4 low and high, Choir 3 on loudspeakers 6 low and high, Choir 4 on loudspeakers 5 low and high.

Together with Choir 3 there is positioned also a trumpet in Bb, while with Choir 4 there are some percussion with microphones (bass drum 1 and 3 and snare-drum 4).

Channels 1-6 of AKAI S5000 are diffused in the hall (see Chapter 3) and also sent to 01 V for monitoring purposes.

The "ensemble balkanique" (violin, clarinet, accordion, cymbalum, contrabass, 3 snare-drums) playing on stage is mixed in a separate desk (01-V) and the mix (without snare-drums) is sent to loudspeakers L and R, for sound reinforcement. The snare-drums are instead sent to the Max/MSP patch. The 01-V is even used to provide monitoring signals from S5000 and Max/MSP output to KEYBOARD B player and of the "ensemble balkanique" to on stage monitors.

The male choir (on stage) is reinforced by fixed microphones (3 Schoeps on the proscenium: left, middle and right; 1 Schoeps backstage; 4 Sennheiser on stage).

Strings, Output 7 and 8 of AKAI S5000, Snare-drums 1-3 (on stage), bass drums 1 and 3, snare drum 4 (in the hall) and the female choir are routed to adc 1-2 of Max/MSP to be spatialized. The required signals should be routed there according to the score events (see Chapter 3).

Fig. 1

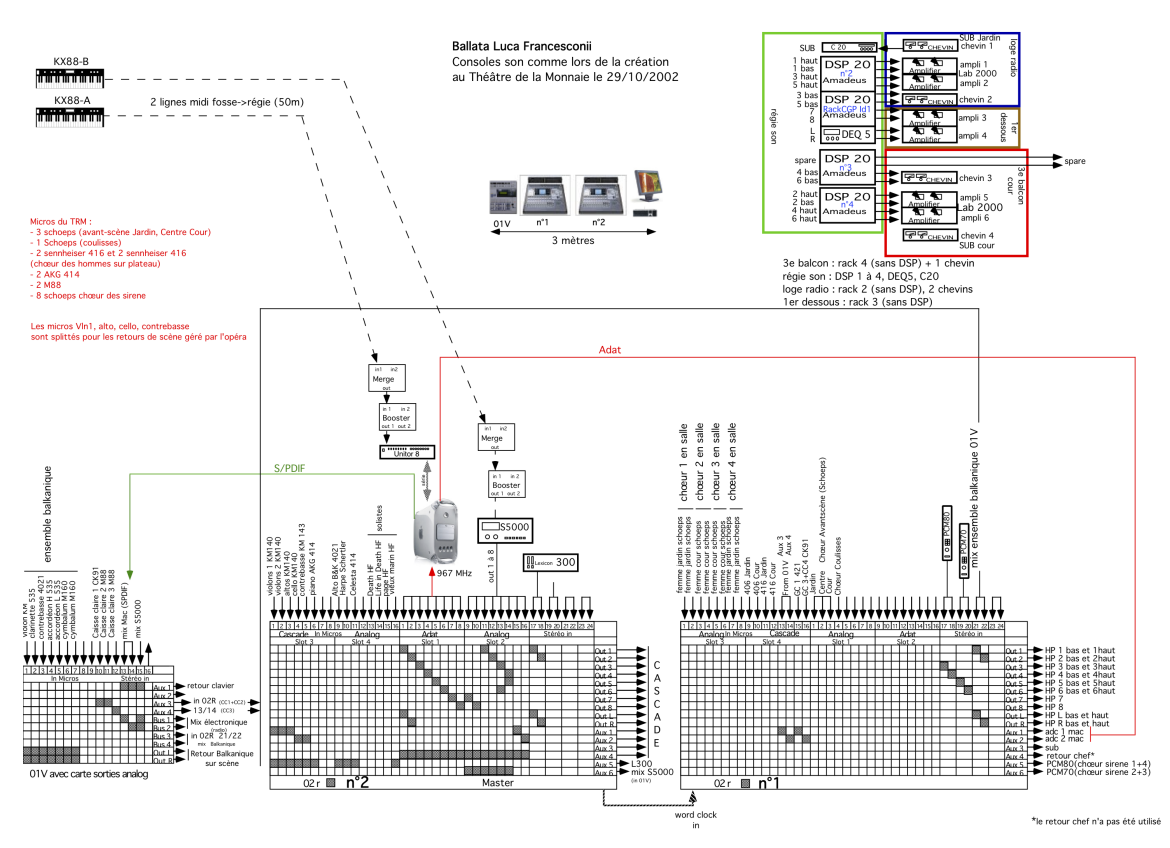

### <span id="page-6-2"></span>**Loudspeakers setup**

Fig. 2: Upper view of the theatre.

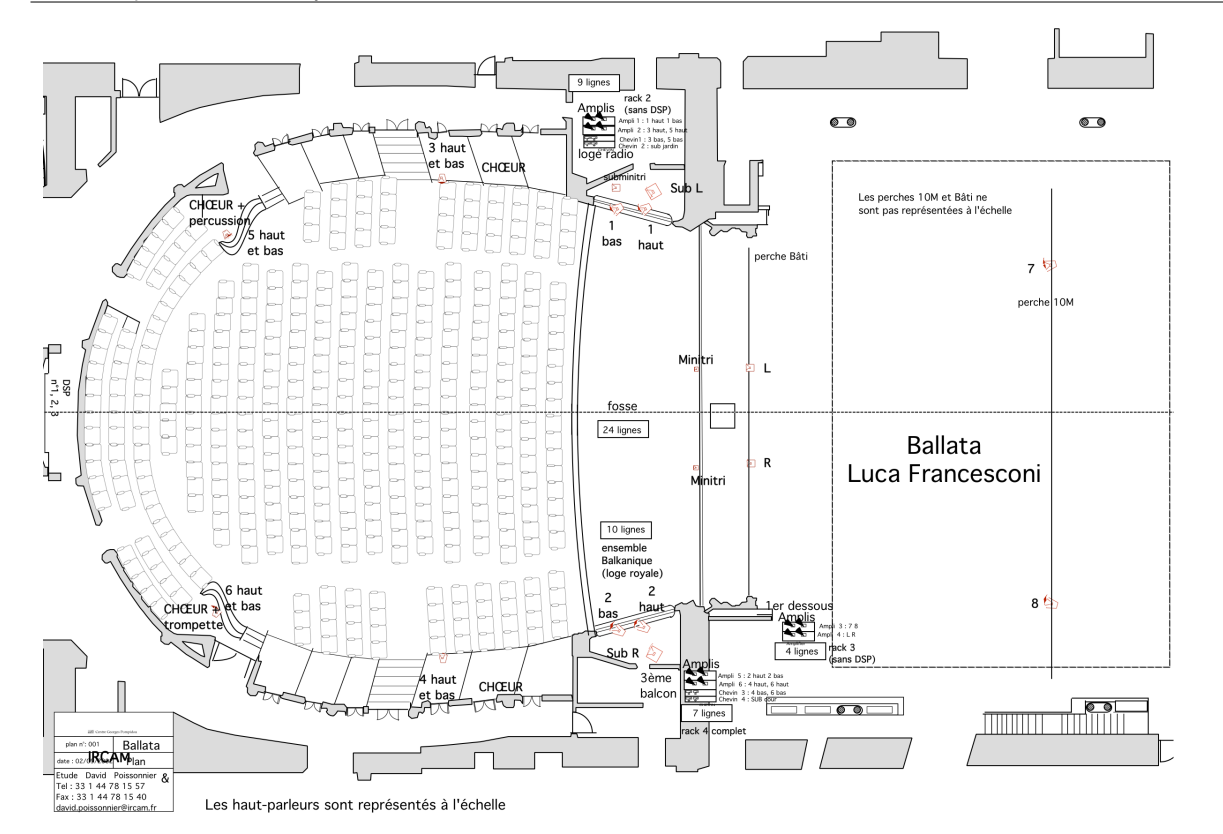

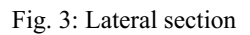

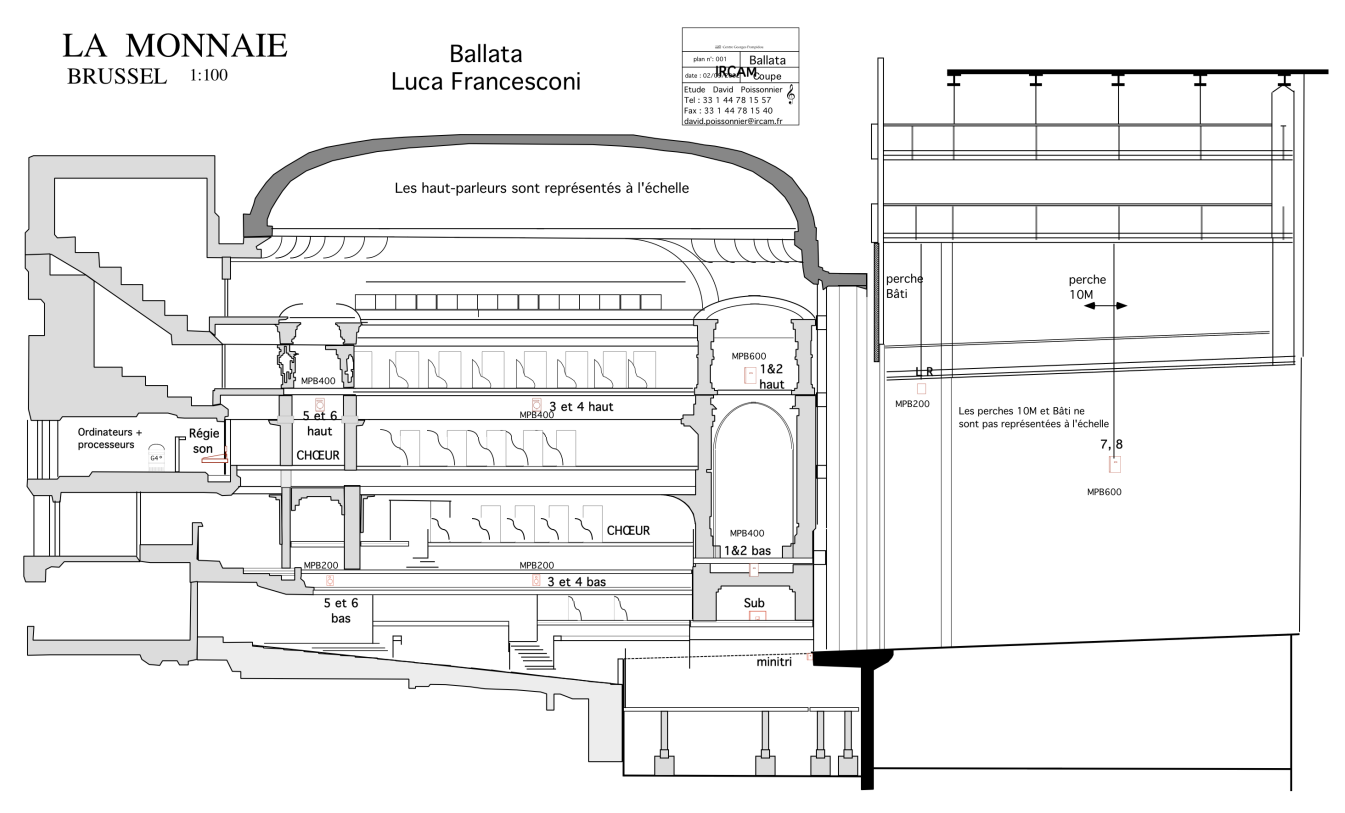

### <span id="page-7-0"></span>**MIDI keyboards**

Two MIDI keyboards are used: one is directly linked to the Max/MSP patch to trigger both events and samples (KEYBOARD A, 7 octaves needed, from MIDI note 24 to 103) and the other is used to drive an AKAI S5000 sampler (KEYBOARD B). The first keyboard is used to trigger the events (sound files and real time effects) which are described in Chapter 8 (see below) and in

two documents "Events-Act-I.pdf" and "Events-Act-II.pdf", in the "./doc" folder. The "./Concert-patch/sounds" folder contains all the audio files used in the opera  $(1, 2 \text{ or } 4 \text{ channels AIFF sound files}, 16 \text{ bit}, 44.1 \text{ kHz})$ .

Each event cue corresponds to one pitch in a chromatic order, from low to high: whenever a certain note is played the patch jumps to the corresponding cue, if existing, according to the current program. In the first act note keys are used from 36 to 84, while in the second from 24 to 103. This keyboard should also send two program-change massages at the beginning of each act (PGM1 for the first act and PGM2 for the second).

As for the KEYBOARD B the folder "./AKAI/Ballata-S5K-Memory" contains multis, programs and samples to be loaded by the sampler and should be copied to its "Autoload" folder. In the folder "./AKAI/Ballata-programs-doc" there are the S5000 display

screenshots of the 12 Multis (which should correspond to program change messages from 1 to 12) and text files describing the programs. The 8 outputs of the sampler are thus routed to loadspeakers (L) in the hall (see O2R n.2 in Fig.1 ):

```
<td><strong>Loudspeakers (L)</strong></td>
\langletr>
<tr><td>1, 2</td>
    <td>L7, L8</td>
\langletr>
<tr><td>3, 4</td>
    <td>L1, L2</td>
\langletr>
<tr>
    <td>5</td>
    <td>L3, L6</td>
\langle/tr>
<tr>
    <td>6</td>
    <td>L4, L5</td>
\langletr>
<tr><td>7, 8</td>
    <td>Max/MSP: adc 1-2<br>
```
#### **Outputs (AKAI S5000)**

Output 7 and 8 are routed to the Max/MSP ADC 1 and 2 to be spatialized (see sampler events in "Events-Act-I.pdf" and "Events-Act-II.pdf").

The parts of the two keyboards are printed separately from the whole score and the event cue numbers are reported for each note of KEYBOARD A, but in the complete score are missing and also the KEYBOARD B part is not complete there.

#### <span id="page-8-0"></span>**Software installation**

On the Macintosh laptop

1. copy the disk image called "*Ballata\_2013.dmg*" on your hard disk drive and mount it;

2. launch Max/MSP (versions 6.1);

- 3. in the Max/MSP Options menu, click on File Preferences. Then add the folder "./Concert-patch";
- 4. browse the disk image to "Concert-patch" and launch the file called "*Ballata-max6.maxpat*".

#### <span id="page-8-1"></span>**Patch presentation**

The concert patch is composed of:

- top: initialization steps;

- middle: monitoring interface of events (audio file name and other comments).

- bottom-left: interface for events triggering, level management and main sub-patches. Events are represented by a single increasing number starting from 1 for each act.

- bottom-right: audio and MIDI sub-patchers, MIDI message triggering.

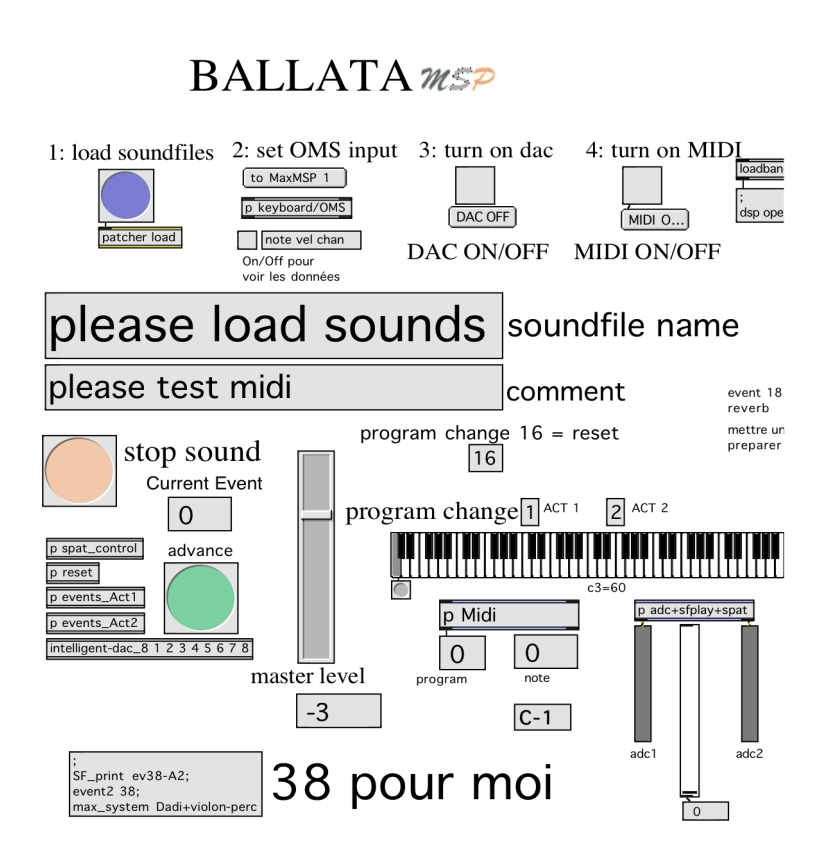

### <span id="page-9-0"></span>**DSP description**

There are 2 4-tracks and 3 2-tracks sample players (see Figure 5). DSP processing consists in two parallel SOLA harmonizers with feedback (Figures 6-7), used to transpose the choir downward (Act I event 28: one transposition -1200 cent; Act II event 29: two transpositions -1600 and -2400).

Fig. 5: sub-patcher [adc+sfplay+spat]

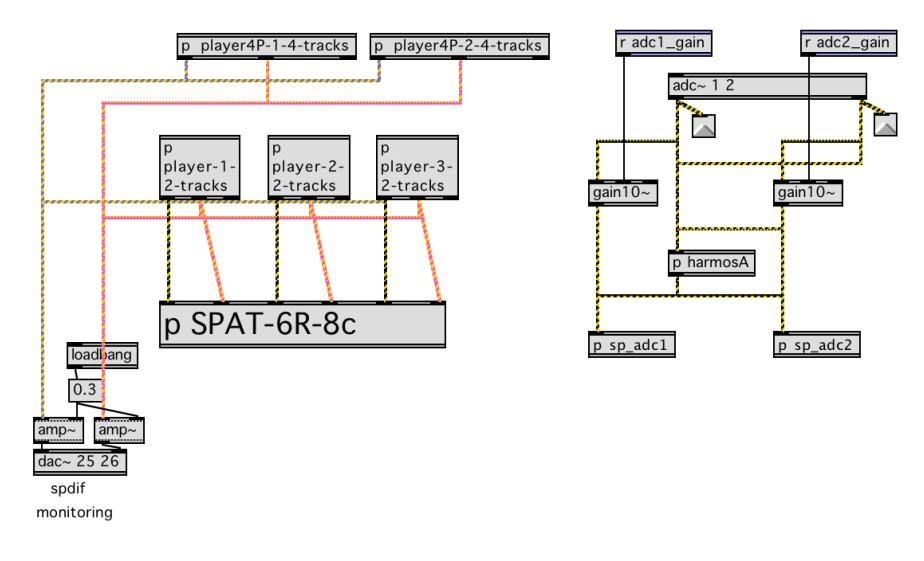

Fig.6: sub-patcher [harmosA]

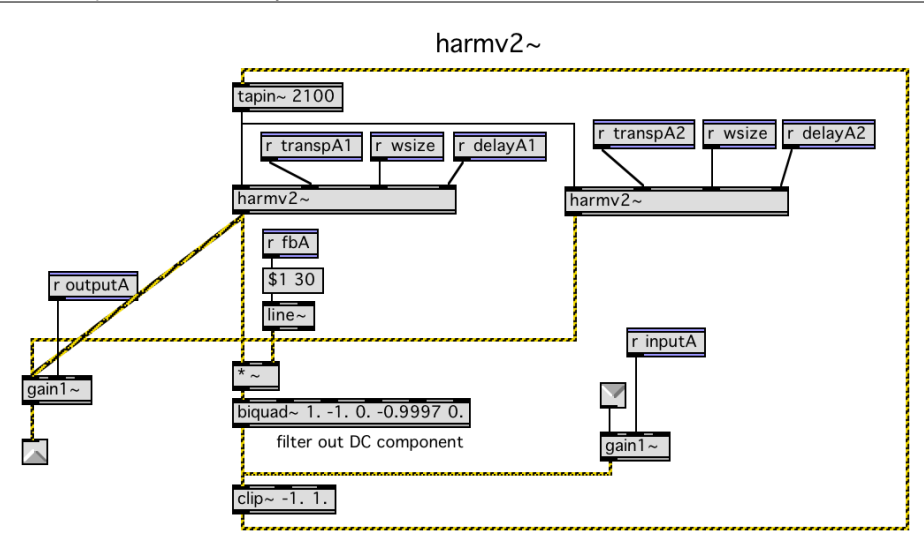

Fig. 7: sub-patcher [harmv2~]

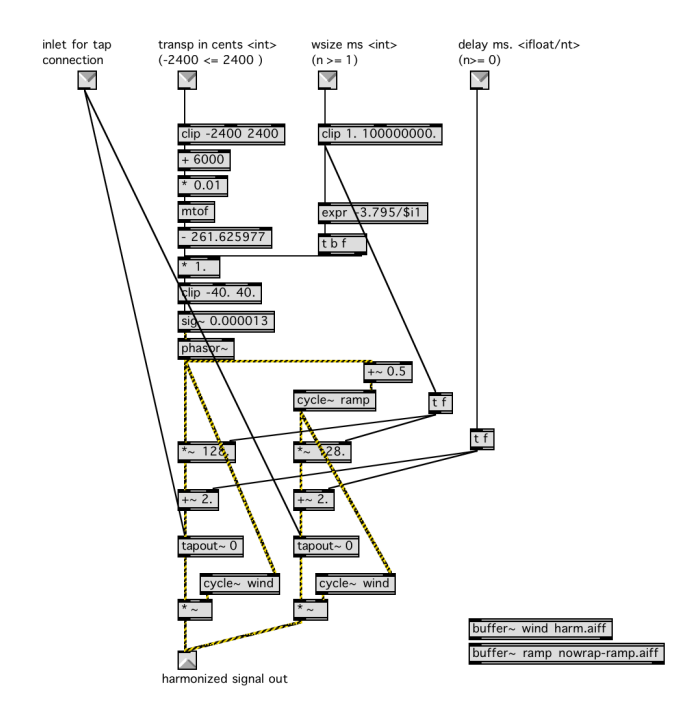

### <span id="page-10-0"></span>**Initialization routine**

To initialize the patch:

1. click on load soundfiles and wait three seconds;

- 2. set OMS input;
- 3. turn on the DSP by clicking turn on dac;
- 4. turn on MIDI.

After initialization the functioning might be tested by sending the program-change message (1 or 2) and then by clicking on the advance button. Current event will report the event number. By using the kslider it is possible to randomly access the event list. Events are defined in the two sub-patches "events\_Act1" and "events\_Act2" as lists of messages (see Fig.8 for an example).

Fig. 8: event 33, act II

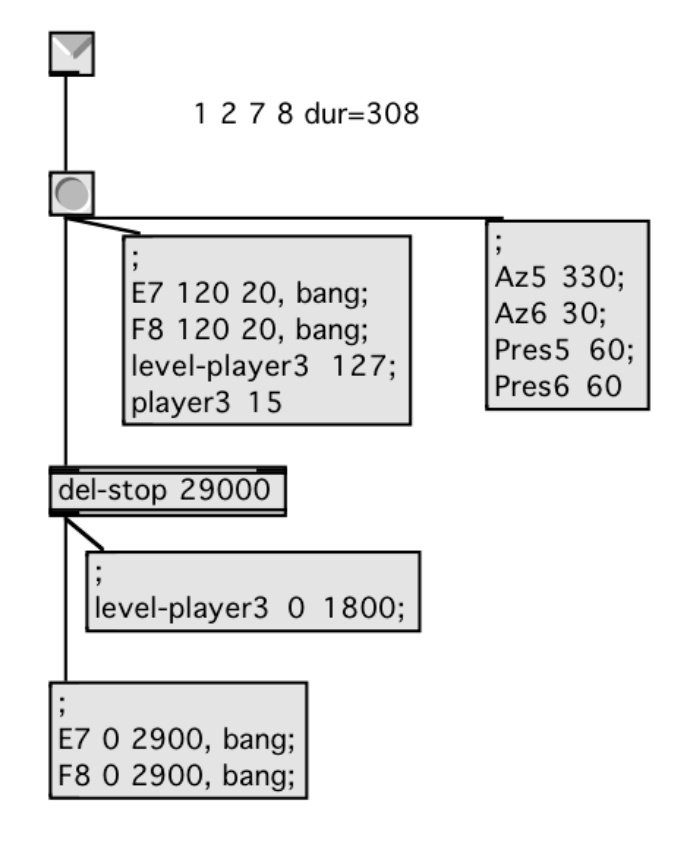

### <span id="page-11-0"></span>**Performance notes**

Two inputs (adc 1 and 2) are received from the mixing console, where the signals required for each event should be mixed (see events lists for the different signals to be routed from the console to Max/MSP adc 1 and 2). The main treatment consists on spatialisation (IRCAM SPAT 3.3.2) of samples and live signals. Another treatment is used at the end of the first act (events 28 and 29): two parallel transpositions which affect the signal coming from the choir.

### <span id="page-11-1"></span>**Events list**

The events triggered by KEYBOARD A part are here listed for each act. For each event is indicated the event number, the complete score page number for that event, the sound source reference (sound file name or processed signals), number of tracks of the sound file, output signal routing and motions, MIDI messages (mainly note key numbers), sustain and comments; the events marked with S (sustain) should be played legato (fade-out envelopes on note-off messages to the sample being playback).

Act I

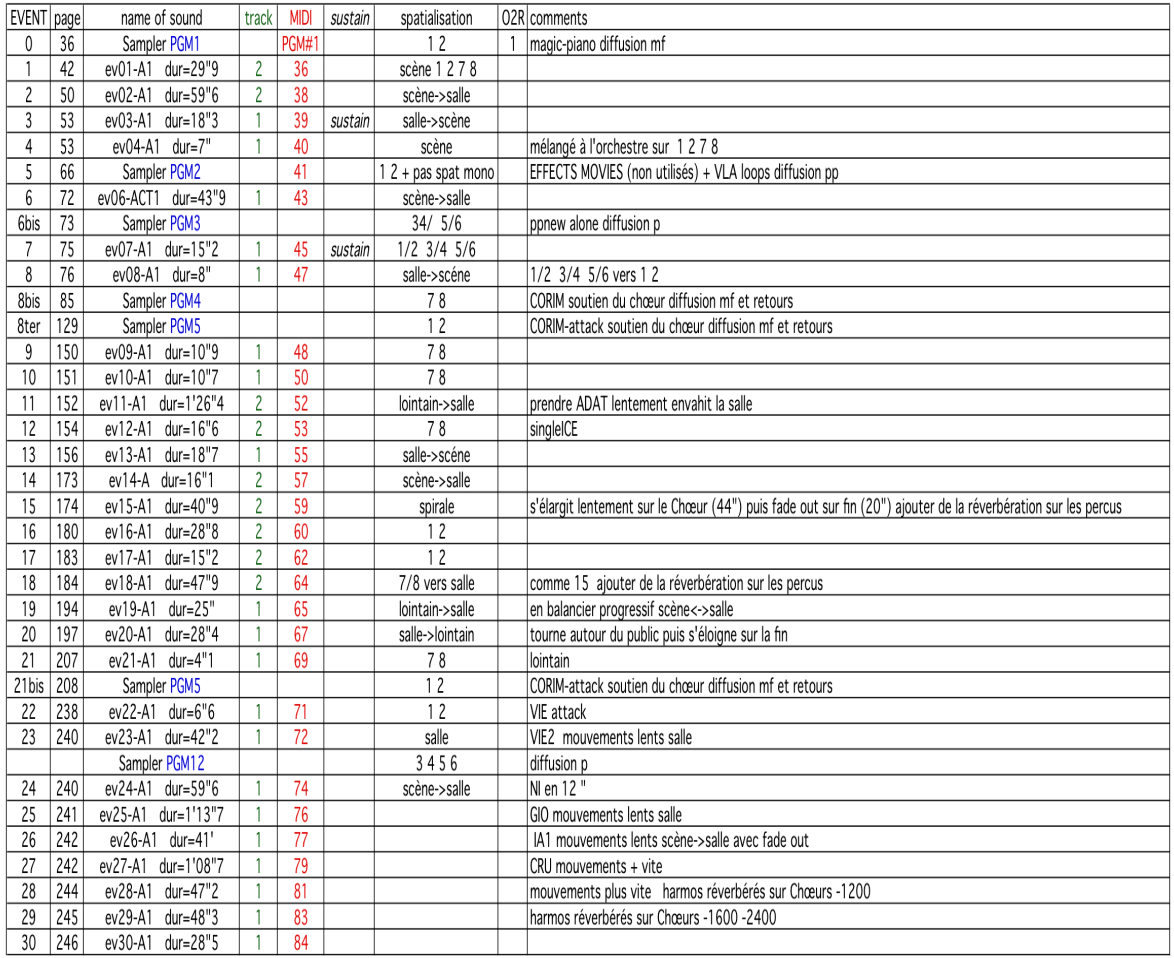

### Act II

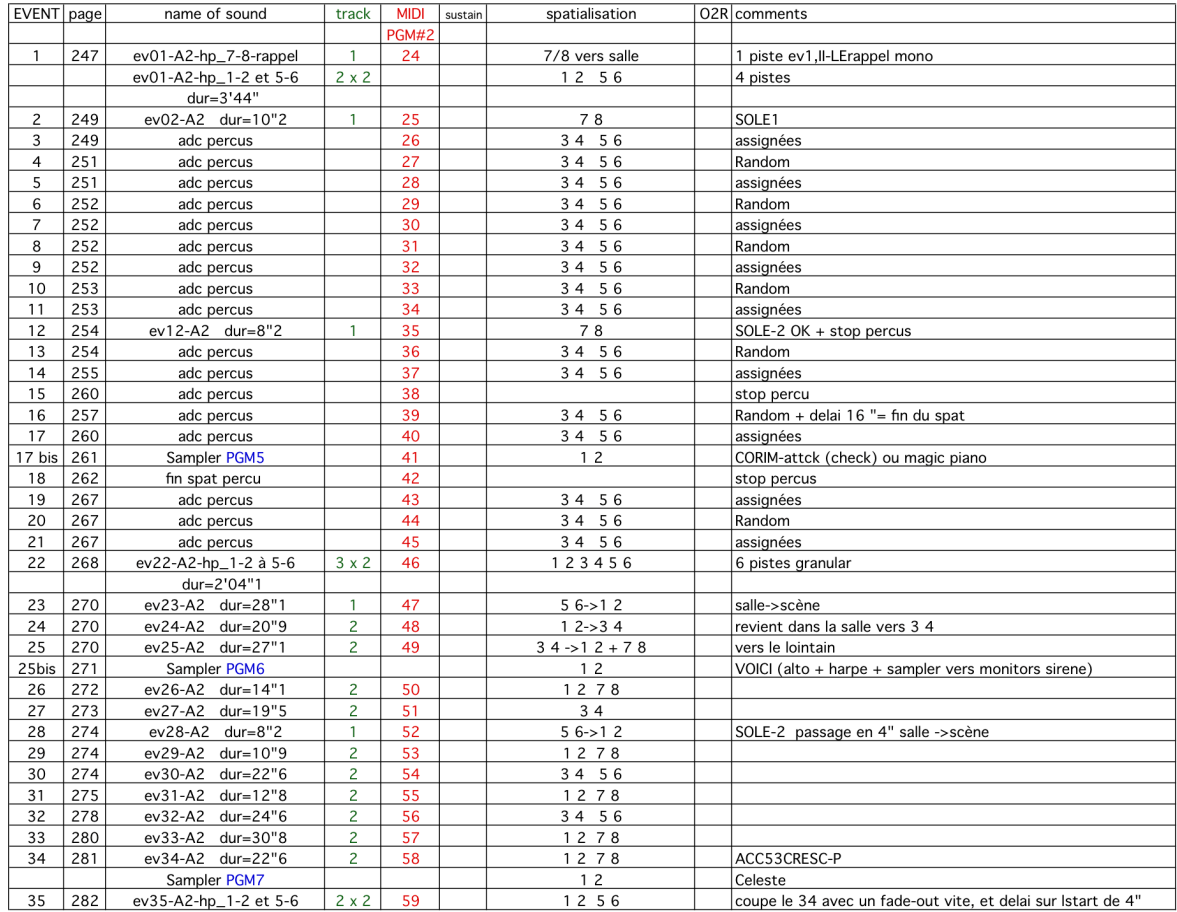

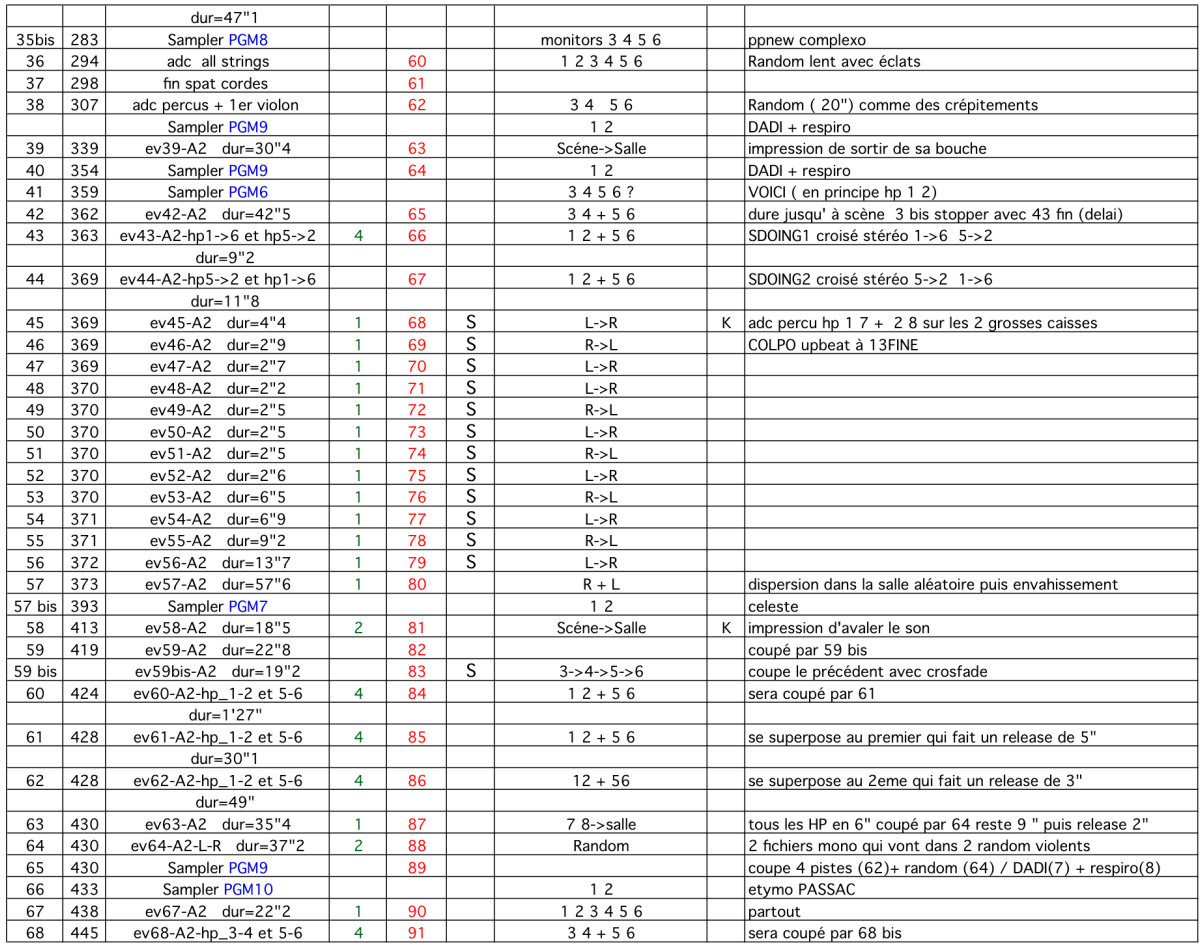

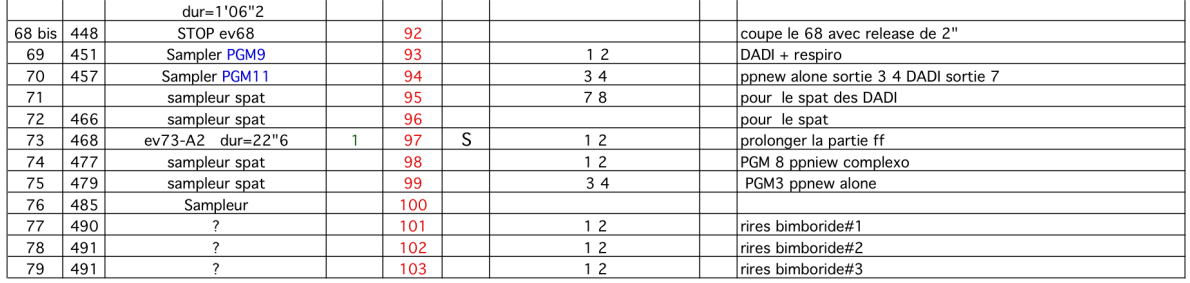

### <span id="page-13-0"></span>**Sampler Programs (Akai version)**

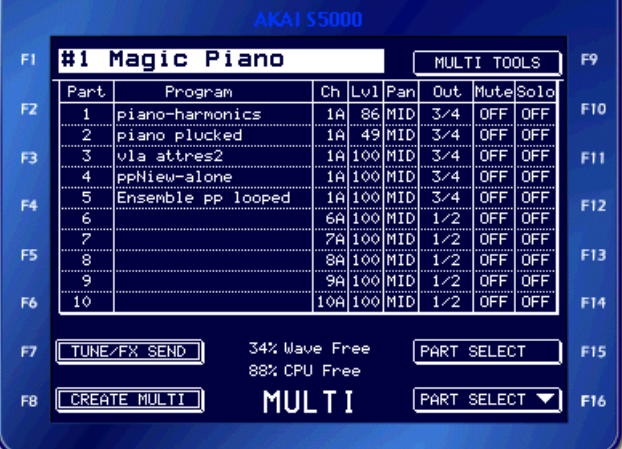

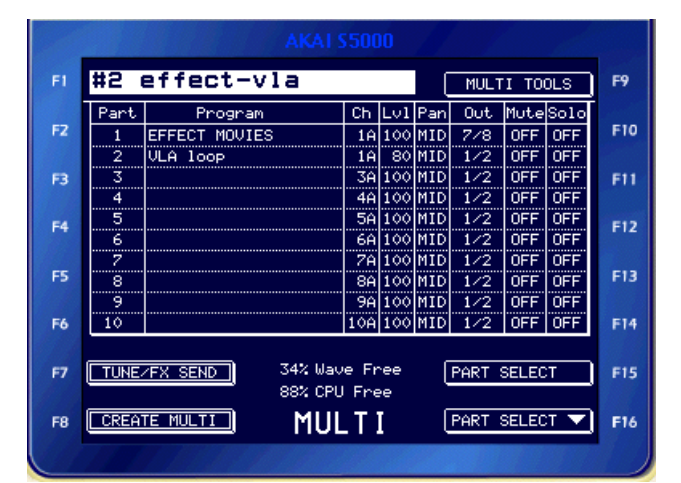

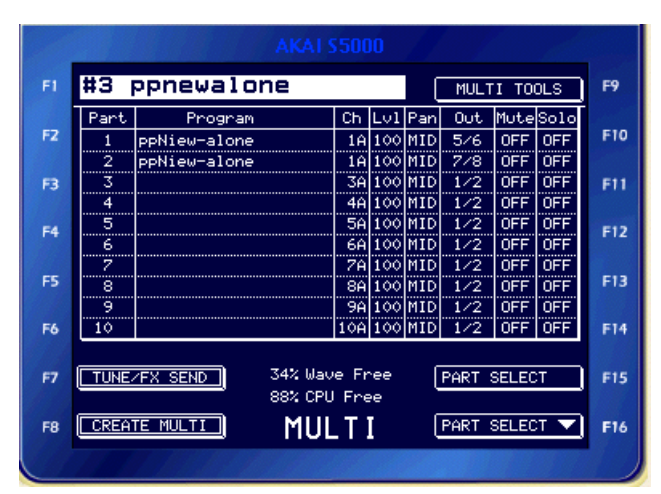

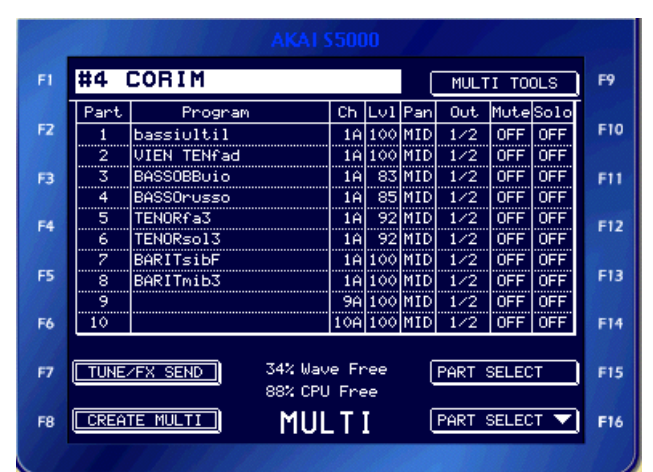

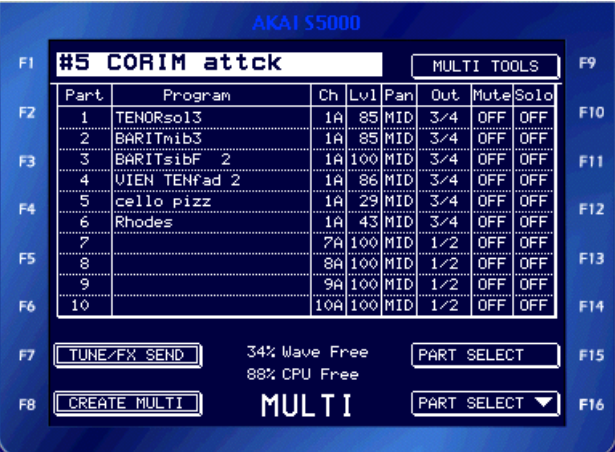

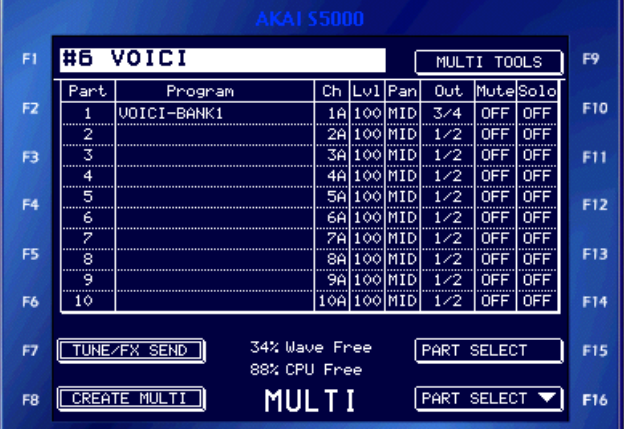

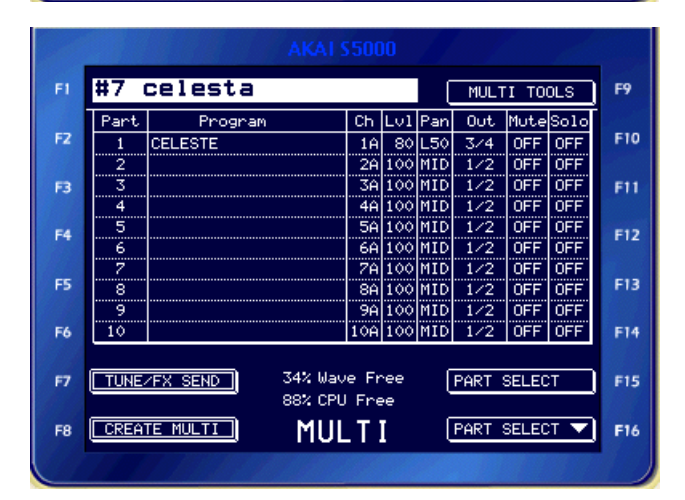

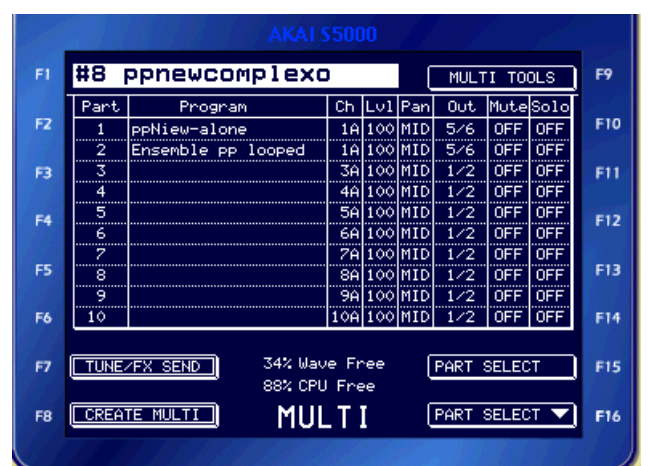

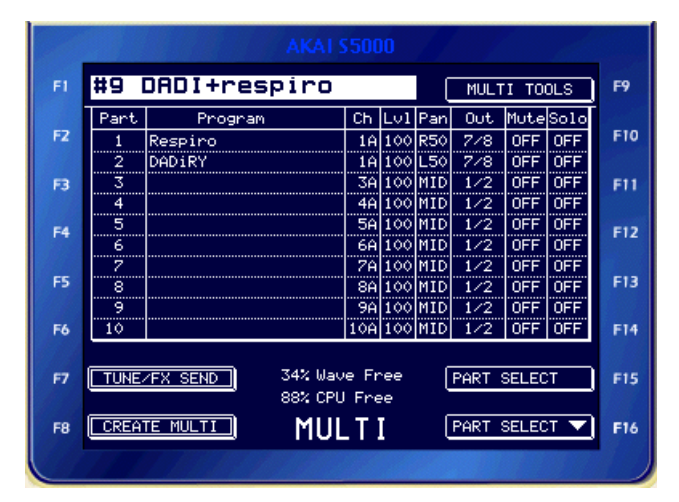

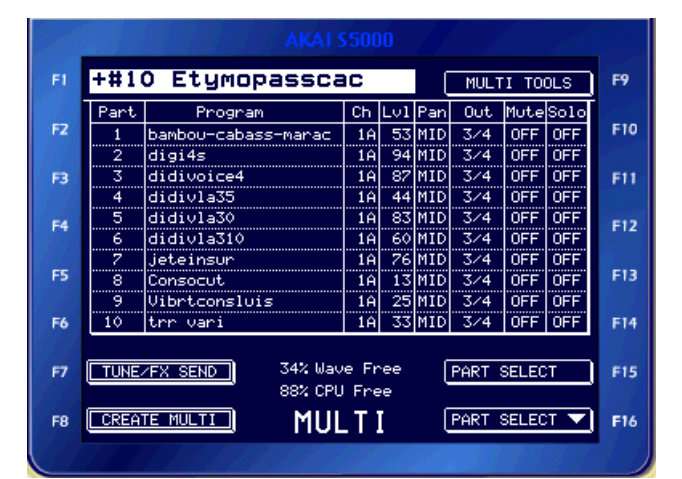

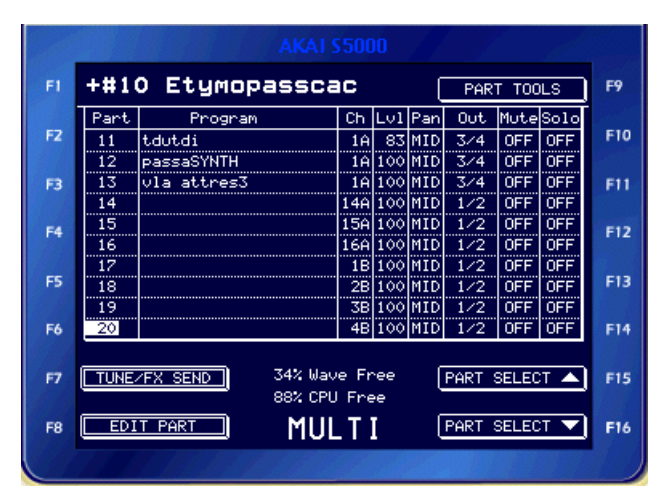

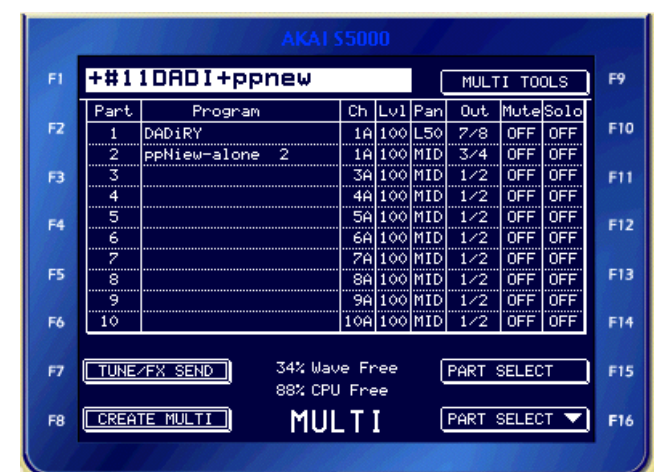

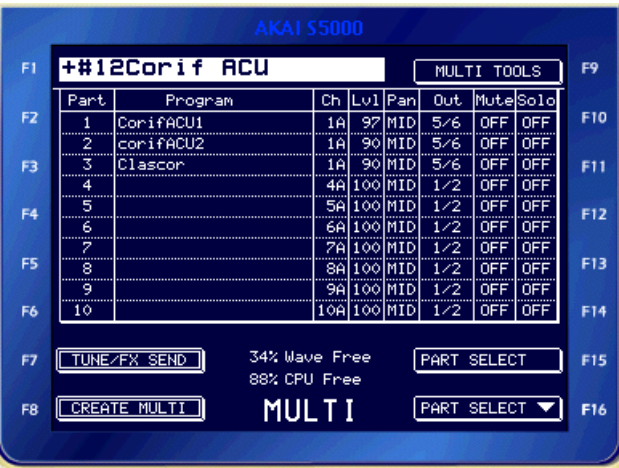

#### <span id="page-16-0"></span>**Software Sampler (samplor~ version)**

The Akai sampler can be replaced by a software version.

Start *ballata-samplor-mono.v1.maxpat* with max6.1.

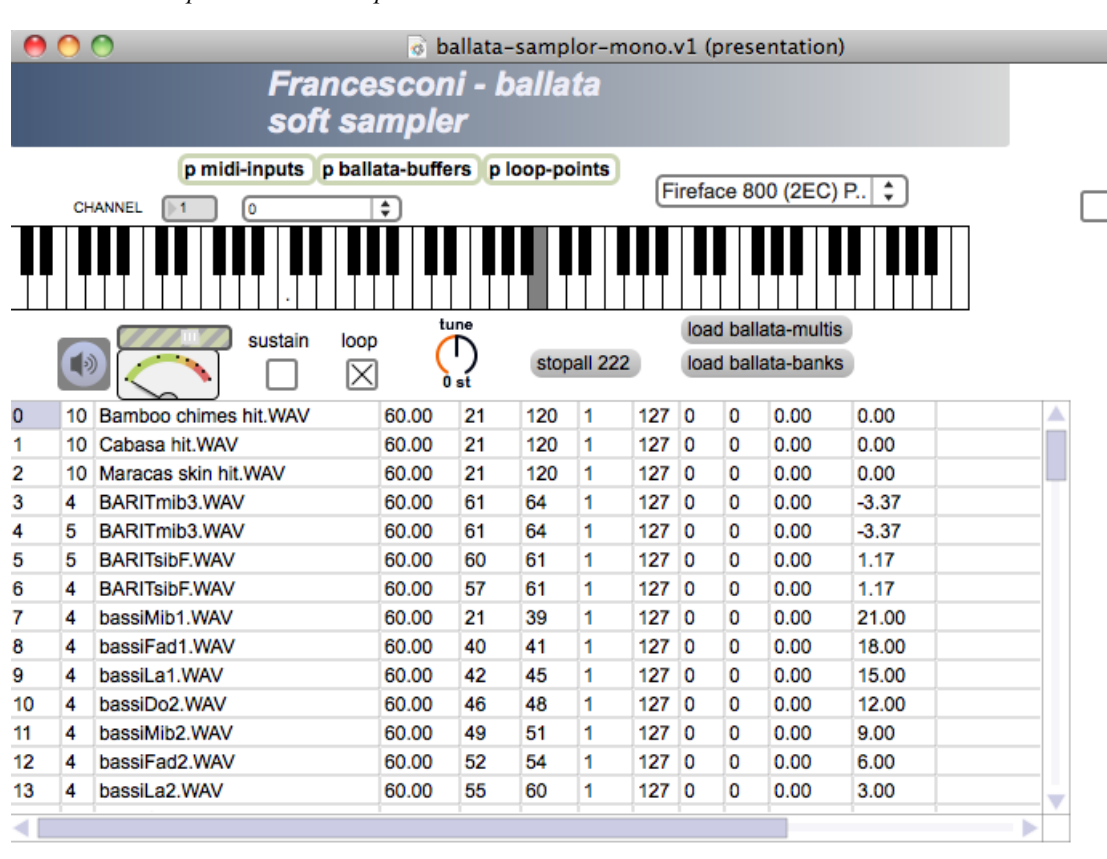

 $\sqrt{6}$ U

active voices

This max patch uses the samplor~ object to emulate the hardware sampler.

Soundbanks :

- 1. MagicPiano
- 2. effect-vla
- 3. ppnewalone
- 4. CORIM
- 5. CORIM\_attck
- 6. VOICI
- 7. celesta
- 8. ppnewcomplexo
- 9. DADI+respiro
- 10. Etymopasscac
- 11. DADI+ppnew
- 12. CorifACU;

All these 12 sound banks are described into the "*ballata-multis*" text file, using the following syntax :

0, 10 "Bamboo chimes hit.WAV" 60. 21 120 1 127 0 0 0. 0.; 1, 10 "Cabasa hit.WAV" 60. 21 120 1 127 0 0 0. 0.; 2, 10 "Maracas skin hit.WAV" 60. 21 120 1 127 0 0 0. 0.; 3, 4 BARITmib3.WAV 60. 61 64 1 127 0 0 0. -3.37; 4, 5 BARITmib3.WAV 60. 61 64 1 127 0 0 0. -3.37;

5, 5 BARITsibF.WAV 60. 60 61 1 127 0 0 0. 1.17; 6, 4 BARITsibF.WAV 60. 57 61 1 127 0 0 0. 1.17; 7, 4 bassiMib1.WAV 60. 21 39 1 127 0 0 0. 21.; 8, 4 bassiFad1.WAV 60. 40 41 1 127 0 0 0. 18.; 9, 4 bassiLa1.WAV 60. 42 45 1 127 0 0 0. 15.; 10, 4 bassiDo2.WAV 60. 46 48 1 127 0 0 0. 12.; 11, 4 bassiMib2.WAV 60. 49 51 1 127 0 0 0. 9.; 12, 4 bassiFad2.WAV 60. 52 54 1 127 0 0 0. 6.; 13, 4 bassiLa2.WAV 60. 55 60 1 127 0 0 0. 3.; 14, 4 bassiC3.WAV 60. 61 61 1 127 0 0 0. 0.; 15, 4 "BassoBBuio ST.WAV" 60. 21 45 1 127 0 0 0. 20.; 16, 4 "BASSOrusso new STmi2.WAV" 60. 21 44 1 127 0 0 0. 20.; 17, 7 "Celeste C#2.WAV" 60. 21 53 1 127 0 0 0. 11.; 18, 7 "CELE MID.WAV" 60. 54 69 1 127 0 0 0. -1.85; 19, 7 "CELE HI.WAV" 60. 70 120 1 127 0 0 0. -13.85; 20, 5 "Cello pizz E3 .WAV" 60. 21 120 1 127 0 0 0. -4. -10.5; 21, 12 "ClasCOR Y mib4.WAV" 60. 21 63 1 127 0 0 0. -3.; 22, 12 "ClasCOR Y fad4.WAV" 60. 64 65 1 127 0 0 0. -6.; 23, 12 "ClasCOR Y la4.WAV" 60. 66 120 1 127 0 0 0. -9.; 24, 10 cltoa50.AIFF.WAV 60. 21 120 1 127 0 0 0. 0.; 25, 12 corifDO5.WAV 60. 21 85 1 127 0 0 0. -24.; 26, 12 corifREb52.WAV 60. 86 120 1 127 0 0 0. -25.; 27, 12 corifLAB4mare.WAV 60. 21 80 1 127 0 0 0. -20.; 28, 12 corifFISCHsib4.WAV 60. 81 82 1 127 0 0 0. -22.; 29, 12 corifSIDOREb5.WAV 60. 83 84 1 127 0 0 0. -23.; 30, 12 corifREb5.WAV 60. 85 120 1 127 0 0 0. -25.; 31, 9 DADIry4.WAV 60. 21 45 1 127 0 0 0. 24.; 32, 11 DADIry4.WAV 60. 21 45 1 127 0 0 0. 24.; 33, 10 didivla3didivoice30.AIFF.WAV 60. 21 120 1 127 0 0 0. 2.; 34, 10 didivla3didivoice310.AIFF.WAV 60. 21 120 1 127 0 0 0. 0.; 35, 10 didivla3didivoice3.5.AIFF.WAV 60. 21 120 1 127 0 0 0. 0.; 36, 10 didivoice4.WAV 60. 21 120 1 127 0 0 0. 0.; 37, 10 didig4s.WAV 60. 21 120 1 127 0 0 0. -7.03;

19/22

37, 10 didigas.WAV 60. 21 127 didigas.WAV 60. 21 120 didigas.WAV 60. 21 127 didigas.WAV 60. 21 127 didigas.WAV

38, 2 PASSI.WAV 60. 53 71 1 127 0 0 0. 0.; 39, 2 PORTA.WAV 60. 72 79 1 127 0 0 0. -16.; 40, 2 "PAGES CUT.WAV" 60. 80 88 1 127 0 0 0. -24.; 41, 2 "VENTO ULULU.WAV" 60. 89 120 1 127 0 0 0. -36.; 42, 1 "1 D pp clean looped.WAV" 60. 21 45 1 127 0 0 0. 22.; 43, 1 "2 G pp looped.WAV" 60. 46 57 1 127 0 0 0. 5.; 44, 1 "3 C# pp looped.WAV" 60. 58 65 1 127 0 0 0. -1.; 45, 1 "3 A pp cleanloope.WAV" 60. 66 73 1 127 0 0 0. -9.; 46, 1 "4 F pp looped.WAV" 60. 74 78 1 127 0 0 0. -17.; 47, 1 "4 Ab pp looped.WAV" 60. 79 83 1 127 0 0 0. -20.; 48, 1 "5 Eb pp clean looped.WAV" 60. 84 120 1 127 0 0 0. -28.; 49, 8 "1 D pp clean looped.WAV" 60. 21 45 1 127 0 0 0. 22.; 50, 8 "2 G pp looped.WAV" 60. 46 57 1 127 0 0 0. 5.; 51, 8 "3 C# pp looped.WAV" 60. 58 65 1 127 0 0 0. -1.; 52, 8 "3 A pp cleanloope.WAV" 60. 66 73 1 127 0 0 0. -9.; 53, 8 "4 F pp looped.WAV" 60. 74 78 1 127 0 0 0. -17.; 54, 8 "4 Ab pp looped.WAV" 60. 79 83 1 127 0 0 0. -20.; 55, 8 "5 Eb pp clean looped.WAV" 60. 84 120 1 127 0 0 0. -28.; 56, 10 "TR SDII jetee\_in\_SU\_TR.WAV" 60. 21 120 1 127 0 0 0. 0.; 57, 10 "sampTG mib1.WAV" 60. 21 45 1 127 0 0 0. 21.; 58, 10 "sampTG la2.c.WAV" 60. 46 60 1 127 0 0 0. 3.; 59, 10 "samplTG fa3.WAV" 60. 61 68 1 127 0 0 0. -5.; 60, 10 "sampTG do4.WAV" 60. 69 79 1 127 0 0 0. -12.; 61, 10 "sampTG b4.WAV" 60. 80 90 1 127 0 0 0. -23.; 62, 10 "sampTG sib5.WAV" 60. 91 120 1 127 0 0 0. -34.; 63, 1 "Piano plucked A#00.WAV" 62. 21 28 1 127 0 0 0. 36. -6; 64, 1 "Piano plucked A#0.WAV" 60. 29 34 1 127 0 0 0. 29. -6; 65, 1 "Piano plucked D2.WAV" 60. 35 40 1 127 0 0 0. 22. -6; 66, 1 "Piano plucked G#2.WAV" 60. 41 47 1 127 0 0 0. 16. -6; 67, 1 "Piano plucked D#3.WAV" 60. 48 54 1 127 0 0 0. 9. -6; 68, 1 "Piano plucked A#3.WAV" 60. 55 62 1 127 0 0 0. 2. -6; 69, 1 "Piano plucked F4 .WAV" 60. 63 70 1 127 0 0 0. -5. -6;

70, 1 "Piano plucked B4 .WAV" 60. 71 82 1 127 0 0 0. -11. -6; 20/22

70, 1 "Piano plucked B4 .WAV" 60. 71 82 1 127 0 0 0. -11. -6; 71, 1 "Piano plucked G5.WAV" 60. 83 120 1 127 0 0 0. -19. -6; 72, 1 "Piano harmonics A2.WAV" 60. 21 72 1 127 0 0 0. 3.; 73, 1 "Piano harmonics D#3.WAV" 60. 73 120 1 127 0 0 0. -3.; 74, 11 "3 C# pp looped.WAV" 60. 46 120 1 127 0 0 0. -1.; 75, 1 "3 C# pp looped.WAV" 60. 21 120 1 127 0 0 0. -1.; 76, 3 "3 C# pp looped.WAV" 60. 21 120 1 127 0 0 0. -1.; 77, 8 "3 C# pp looped.WAV" 60. 21 120 1 127 0 0 0. -1.; 78, 9 RespIN1.WAV 60. 46 59 1 127 0 0 0. 10.; 79, 9 RespOUT2.WAV 60. 60 81 1 127 0 0 0. -4.; 80, 9 sifflet-1.WAV 60. 84 88 1 127 0 0 0. -28.; 81, 9 sifflet2.WAV 60. 89 91 1 127 0 0 0. -29.; 82, 5 Rhodes-f-A2.WAV 57. 21 120 1 127 0 0 0. 0. -6.7; 83, 10 tdutdi.WAV 60. 21 120 1 127 0 0 0. 0.; 84, 4 TENORfa3.WAV 60. 63 65 1 127 0 0 0. -5.15; 85, 4 TENORsol3.WAV 60. 64 75 1 127 0 0 0. -7.31; 86, 10 "Trrr vari.WAV" 60. 21 120 1 127 0 0 0. 0.; 87, 10 VIBRTconsLuiATKS.c.WAV 60. 21 120 1 127 0 0 0. 0.; 88, 5 FadiesTenlooped.WAV 60. 54 120 1 127 0 0 0. -6.; 89, 1 "vla attres2 44100.WAV" 60. 21 120 1 127 0 0 0. 1.93; 90, 10 "vla attres2 44100.WAV" 60. 21 120 1 127 0 0 0. 1.93; 91, 2 VLAloop3ascena.WAV 60. 21 52 1 127 0 0 0. 9.; 92, 6 VENTICELLOVV.WAV 60. 21 120 1 127 0 0 0. -4. 6.; 93, 6 "CORO 6 LOOP.WAV" 60. 21 120 1 127 0 0 0. -9. 0.; 94, 6 RESPANIVIESO.WAV 60. 21 57 1 127 0 0 0. 12. 6.; 95, 6 "CLYMIB4 -L.WAV" 60. 21 63 1 127 0 0 0. -15. 6.; 96, 6 "CLYFAD4 -L.WAV" 60. 64 65 1 127 0 0 0. -18. 2.; 97, 6 "CLYLA4 -L.WAV" 60. 66 120 1 127 0 0 0. -21. 0.; 98, 6 "CLCMIB3 -L.WAV" 60. 21 65 1 127 0 0 0. -3. 4.; 99, 6 "CLCFAD3 -L.WAV" 60. 66 68 1 127 0 0 0. -6. -7.; 100, 6 "CLCLA3 -L.WAV" 60. 69 71 1 127 0 0 0. -9. -5.; 101, 6 "CLCDO4 -L.WAV" 60. 72 74 1 127 0 0 0. -12. -6; 102, 6 "CLCMIB4 -L.WAV" 60. 73 75 1 127 0 0 0. -15. -6;

103, 6 "CLCFAD4 -L.WAV" 60. 76 120 1 127 0 0 0. -18. 6.;

#### C IRCAM (CC) BY-NO-NO

This documentation is licensed under a Creative Commons [Attribution-NonCommercial-NoDerivatives](http://creativecommons.org/licenses/by-nc-nd/4.0/) 4.0 International License. Version documentation creation date: Feb. 15, 2013, 8:49 a.m., update date: May 6, 2021, 3:10 p.m.